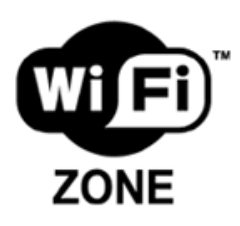

# **Wireless Internet Access at Cumberland Regional Library**

#### **CRL WI-FI Zones:**

- **Four Fathers Memorial Library, Amherst, NS**
- **Advocate Library, Advocate Harbour, NS**
- **Oxford Library, Oxford, NS**
- **Parrsboro Library, Parrsboro, NS**
- **Pugwash Library, Pugwash, NS**
- **River Hebert Library, River Hebert, NS**
- **Springhill Library, Springhill, NS**

# **Disclaimer (***Please note:)*

All users of the Library's Internet Services are expected to use the Internet in a responsible manner, consistent with the educational and informational purposes for which they are provided and are subject to the rules and regulations set out by the Cumberland Regional Library Board. Access to the Internet is a privilege, not a right.

**The Internet user is responsible for all of their activity and actions, including when using any Library wireless Internet access service. A breach of the Library's rules and policies may result in a suspension of library privileges and exclusion from the Library.**

#### **What is wireless Internet access and how do I use it at the Cumberland Regional Library?**

- Wireless Internet access uses radio frequency signals to exchange information between your computer and the Internet.
- No cables are required.

# **Why wireless?**

- Wireless allows library users to bring their own computers to the library and to get Internet access.
- Wireless enables the library system to offer this service without having to go through the great expense of upgrading and installing new wiring.
- Library users can use their wireless laptop computers to get Internet access at any table or chair in the library and are not limited to the normal computer areas of the library.

# **How do I use wireless at the library?**

- The Cumberland Regional Library uses the WiFi standard (also known as IEEE 802.11g).
- You will need to bring your own laptop computer to the library and it will need to have built-in WiFi or you will need to install a WiFi network card.
- Most WiFi equipment will be compatible. However, the library can make no guarantees as to compatibility of your equipment with the library's network.
- Printers are not part of the Wireless Internet Access program in the library. If you need to print, please save the work to disk, sign up for a library workstation and send print jobs to a printer.

• All users of the Wireless Internet Access program must abide by the Cumberland Regional Library **Internet Code of Ethics**. If a user does not abide by the Internet Code of Ethics, they may be barred from computer use and/or library use.

# **What about security?**

- The Library's wireless network is not secure. Information sent to or from your laptop can potentially be captured by someone else.
- The Library assumes no responsibility for the safety of equipment or for laptop configurations, security, or data files resulting from connection to the Library's network.
- The Library cannot assure the safety of your data when you use either our wired or wireless Internet access. The Library recommends that credit card information and passwords not be transmitted while using a library WiFi "hotspot".

# **Will I need any special settings or passwords to connect?**

- No, the library's network is open to everyone. We ask that Cumberland County residents using the Wireless Internet access be members of the Cumberland Regional Library.
- No special encryption settings, user names, nor passwords are required.

# **Configuring Wireless Internet Access at Cumberland Regional Library**

### **Can the library help me configure my computer?**

- Sorry, everyone's computer is different and you are responsible for knowing how to configure your own equipment.
- Some helpful tips are included on this page.
- The Cumberland Regional Library cannot be responsible for any changes you make to your computer's settings.

# **General Information for all systems**

**NOTE:** The following instructions are general guidelines and require that you understand how to configure and restore the settings of your own computer. It is best to try to use the Internet before attempting any of the changes suggested on this page.

# **Wireless Card Settings:**

Use the software that came with your wireless card or computer to configure the settings and to verify a connection to the library's wireless network.

- SSID (network name) = "Library" (without quotes)
- WEP = disable WEP encryption
- Mode or Network Type = Infrastructure mode or Access Point

#### **Windows 98**

#### **Network Settings:**

**1.** From Control Panel, select Network.

**2.** Locate the TCP/IP protocol and get into its Properties. If more than one TCP/IP protocol is listed, look for the one associated with your wireless adapter.

**3.** For IP Address, select "Obtain an IP address automatically".

**4.** For DNS, select "Disable DNS".

**5.** For WINS, select "Use DHCP for WINS Resolution".

#### **Windows 2000 & XP**

#### **Network Settings:**

**1.** From Control Panel, select "Network and Dial-up Connections" or "Network and Internet Connections > Internet Connections".

**2.** Right-click on "Wireless Network Connection" or "Local Area Connection" and click "Properties".

**3.** Locate the Internet TCP/IP protocol and get into its Properties. If more than one TCP/IP protocol is listed, look for the one associated with your wireless adapter.

**4.** Select "Obtain an IP address automatically" and "Obtain DNS server address automatically".

**5.** For XP, right click on "Wireless Network Connection" and select "View Available Wireless Networks". Select "Library", the name of the wireless network, and click "Connect".

### **Windows NT**

#### **Network Settings:**

**1.** From Control Panel, select Network.

**2.** Locate the TCP/IP protocol and get into its Properties. If more than one TCP/IP protocol is listed, look for the one associated with your wireless adapter.

**3.** Select "Obtain an IP address from a DHCP server" and click OK.

#### **Internet Explorer Tips:**

Please note that depending on your version of software, there may be variations in the procedures.

**1.** From Control Panel, select Internet Options > Connections tab.

**2.** If you also have a dial-up connection, it should not be set to "Always dial my default connection".

**3.** LAN Settings should be "Automatically detect settings" and leave the Proxy server settings blank.

# **Macintosh**

#### **Network Settings (OS 8 & 9):**

- **1.** Select: Apple Menu > Control Panel > TCP/IP.
- **2.** Connect via "AirPort" or other wireless (WiFi) ethernet.
- **3.** Configure "Using DHCP Server".
- **4.** Leave Name Server and Additional Search domains blank.

#### **Network Settings (OS X):**

**1.** Select: Apple Menu > System Preferences > Network button.

**2.** Select TCP/IP tab and Configure "Using DHCP".

**3.** Above the TCP/IP tab, you may need to Configure via "AirPort" or other wireless (WiFi) ethernet.

**4.** Leave Domain Name Servers and Search Domains blank.

# **Cumberland Regional Library Internet Code of Ethics**

Revised: April 2005

The Cumberland Regional Library's mission is to promote life-long learning and recreation, fostering an appreciation of literature at all ages, by providing free access to the world of media and technology to the residents of Cumberland County. In fulfilling this mission the Cumberland Regional Library provides free public access to the Internet.

The Internet is a valuable tool that electronically connects users to a vast array of ideas, information, and resources from around the world. However, the Internet is **unregulated** and users must be aware that information on the Internet may not be accurate, reliable or current. The Library does not control the information accessed through the Internet and assumes no responsibility for such information. Children are entitled to access to the Internet and all facilities in the Library. Parents and guardians are responsible for children's access to the Internet just as they are responsible for a child's access to all library materials and services.

All users of the Library's Internet Services (including wireless) are expected to use the Internet in a responsible manner, consistent with the educational and informational purposes for which they are provided and are subject to the rules and regulations set out by the Cumberland Regional Library Board. Access to the Internet is a privilege, not a right. The Internet user is responsible for their activity and actions. A breach of the Library's rules and policies may result in a suspension of library privileges and exclusion from the Library.

Cumberland Regional Library users are subject to federal, provincial and municipal legislation regulating Internet use, including the provision of the Criminal Code regarding obscenity, child pornography, sedition and the incitement of hates. The use of the Library's Internet access for illegal purposes is prohibited, and may result in prosecution

Examples of Unacceptable Use of the Internet:

- Using the Internet for unauthorized, illegal or unethical purposes.
- Attempting to modify or gain access to files, passwords, or data belonging to others; seeking unauthorized access to components of any network or database.
- Sending, receiving or displaying text or graphics which may reasonably be construed as obscene.